# UNIS R17900-UNW710-R3521P13 版本说明 书

Copyright © 2021 北京紫光恒越网络科技有限公司及其许可者版权所有,保留一切权利。 非经本公司书面许可,任何单位和个人不得擅自摘抄、复制本文档内容的部分或全部, 并不得以任何形式传播。本文档中的信息可能变动,恕不另行通知。

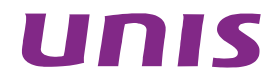

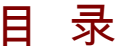

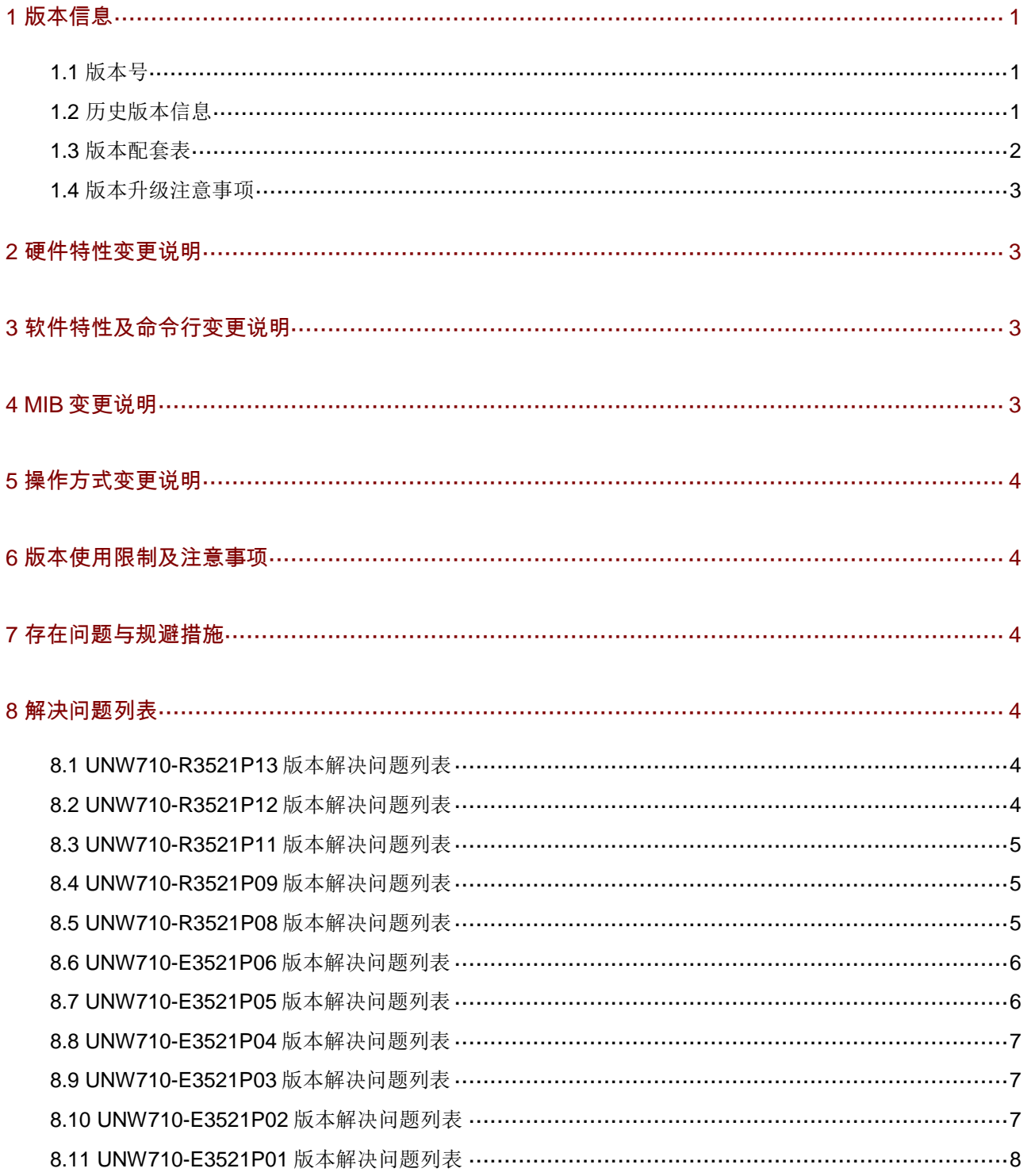

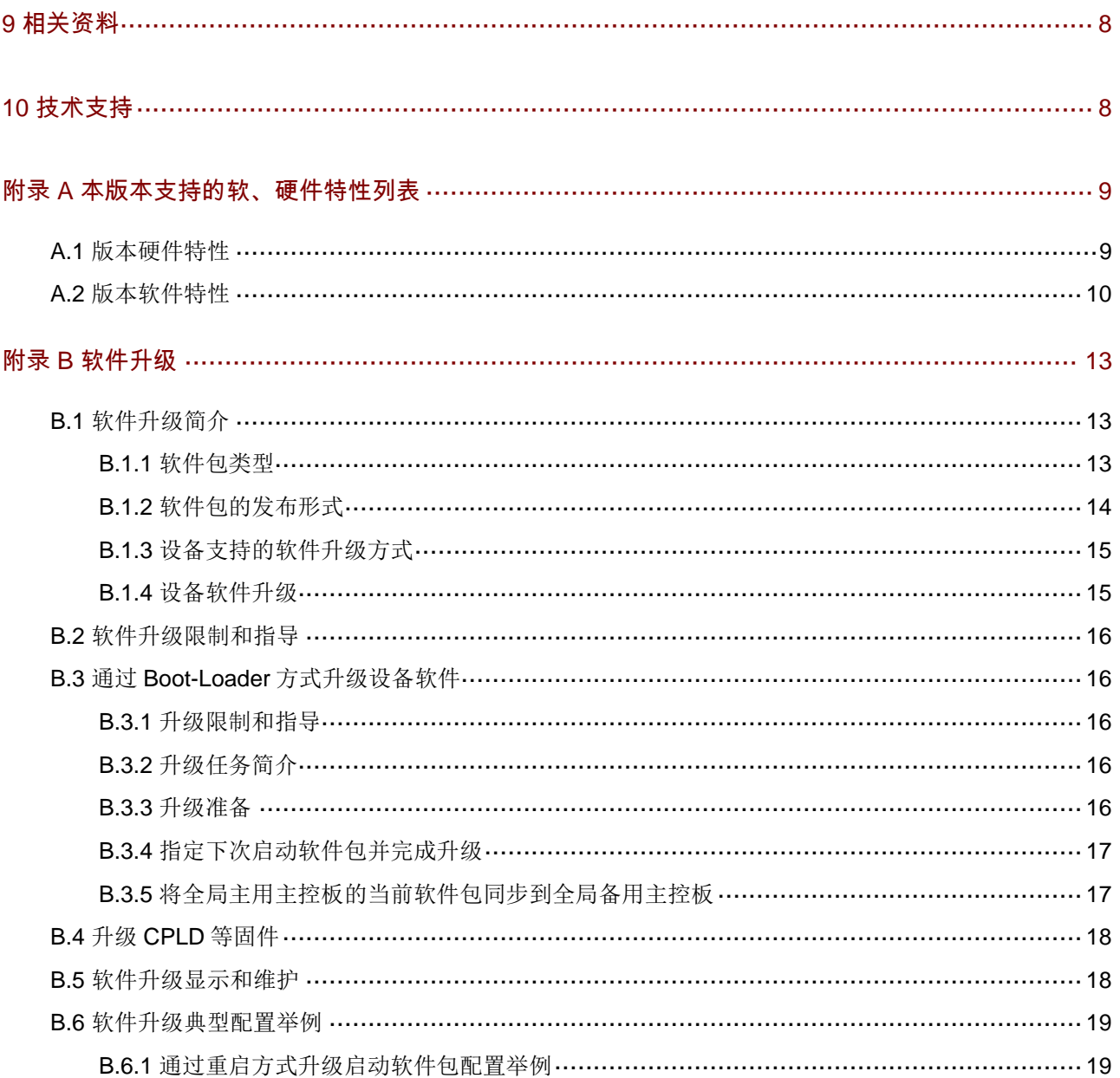

## 表目录

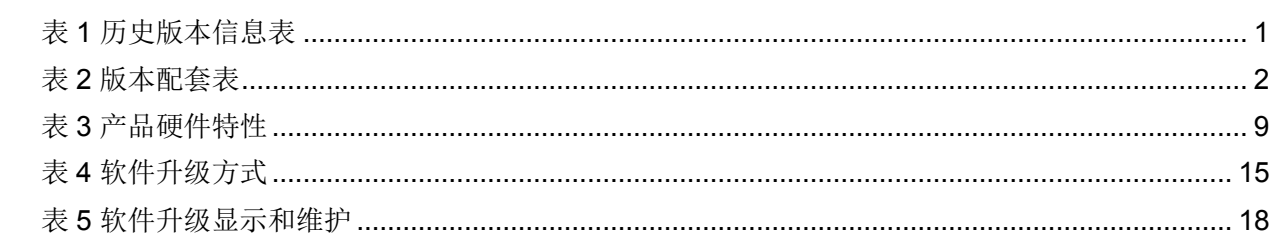

本文介绍了 UNIS R17900-UNW710-R3521P13 版本的特性、使用限制、存在问题及规避措施等, 在加载此版本前,建议您备份配置文件,并进行内部验证,以避免可能存在的风险。

## <span id="page-4-0"></span>**1** 版本信息

### <span id="page-4-1"></span>1.1 版本号

UNIS Uniware Software, Version 7.1.075, Release 3521P13

### <span id="page-4-2"></span>1.2 历史版本信息

### 表1 历史版本信息表

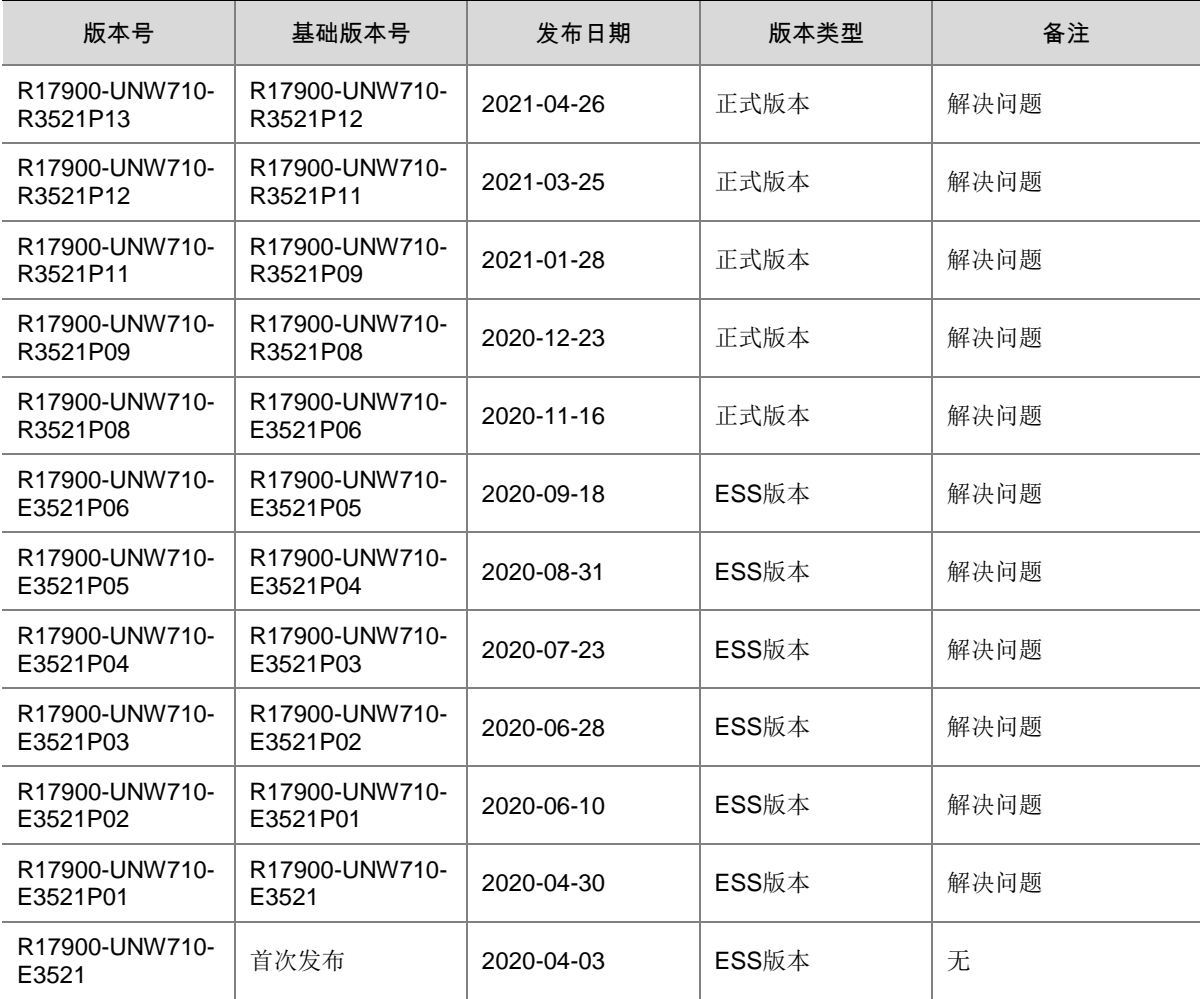

### <span id="page-5-0"></span>1.3 版本配套表

### 注音

在升级版本之前,请注意与本版本配套的软、硬件条件必须符合下表的要求。

#### 表2 版本配套表

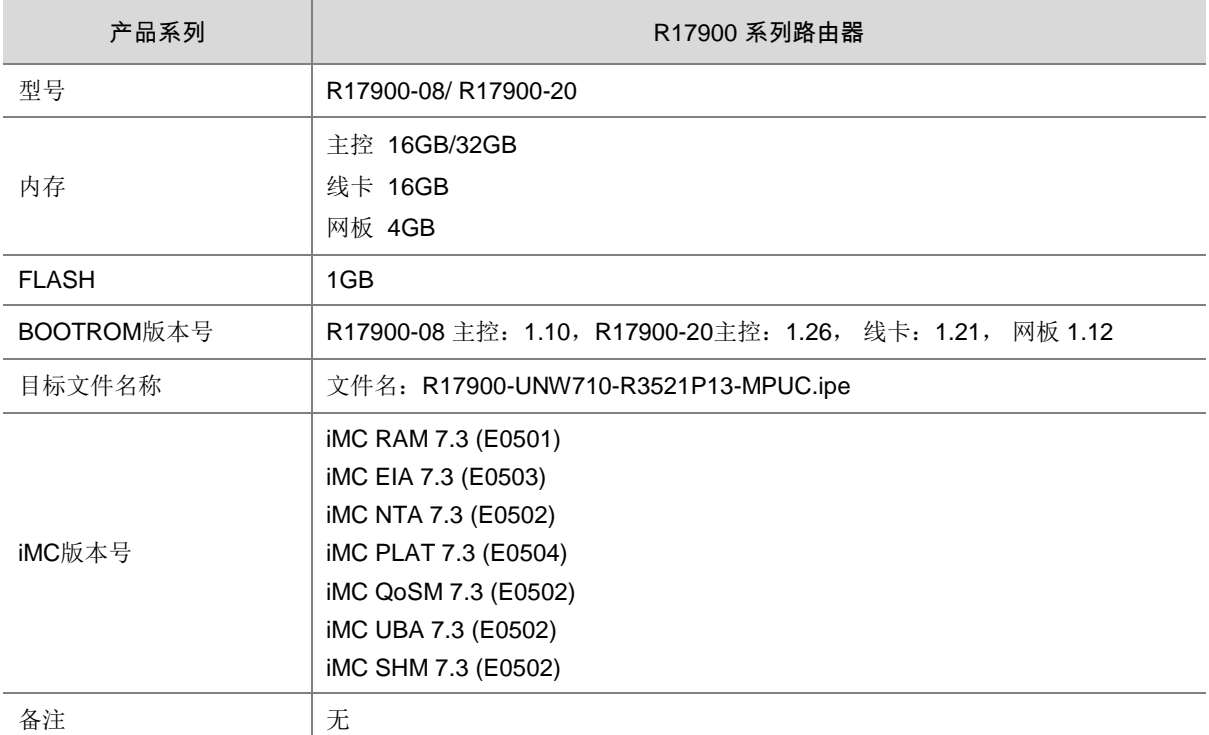

#### 查看 R17900 的软件版本和 BootWare 版本号方式如下:

```
<Sysname> display version 
UNIS Uniware Software, Version 7.1.075, Release 3521P12
Copyright (c) 2015-2020 Beijing Unis HengYue Technology Co., Ltd.
UNIS R17900-08 uptime is 0 weeks, 0 days, 1 hour, 51 minutes
Last reboot reason : User reboot
Boot image: flash:/R17900-UNW710-BOOT-R3521P12-MPUC.bin
Boot image version: 7.1.075, Release 3521P12 
  Compiled Mar 06 2020 15:00:00 
System image: flash:/R17900-UNW710-SYSTEM-R3521P12-MPUC.bin
System image version: 7.1.075, Release 3521P12 
  Compiled Mar 06 2020 15:00:00
```

```
Slot 1/1: CR-LPU-4004 uptime is 0 week, 0 day, 1 hour, 47 minutes
CPU : BCM XLP516 1600M
```

```
16384M bytes DDR3 SDRAM Memory
8M bytes NOR Flash Memory 
128K bytes NVRAM 
PCB 1 Version : Ver.B 
CPLD 1 Version : 3.0 
CPLD 2 Version : 3.0 
CPLD 3 Version : 3.0 
CPLD 4 Version : 1.0 
Basic BootWare Version: 1.20 
Extend BootWare Version: 1.20 
[SUBSLOT 2] CR-HIC-QQ03 (Hardware)Ver.A, (Driver)1.0, (Cpld)3.0
[SUBSLOT 4] CR-HIC-XP12 (Hardware)Ver.A, (Driver)1.0, (Cpld)3.0
```

```
Slot 1/8: CR-MPU-08A uptime is 0 week, 0 day, 1 hour, 50 minutes 
CPU : BCM XLP316 1200M 
16384M bytes DDR3 SDRAM Memory 
8M bytes NOR Flash Memory 
1024M bytes NAND Flash Memory 
512K bytes NVRAM 
PCB 1 Version : Ver.B 
CPLD 1 Version : 1.0 
CPLD 2 Version : 2.0 
Basic BootWare Version: 1.08 
Extend BootWare Version: 1.08
```
### <span id="page-6-0"></span>1.4 版本升级注意事项

无

### <span id="page-6-1"></span>**2** 硬件特性变更说明

无

## <span id="page-6-2"></span>**3** 软件特性及命令行变更说明

请参考命令手册和配置指导。

### <span id="page-6-3"></span>**4 MIB** 变更说明

无

### <span id="page-7-0"></span>**5** 操作方式变更说明

无

### <span id="page-7-1"></span>**6** 版本使用限制及注意事项

无

### <span id="page-7-2"></span>**7** 存在问题与规避措施

Sava 与 urpf loose 互斥, 不支持同时配置, 会提示不支持。

### <span id="page-7-3"></span>**8** 解决问题列表

### <span id="page-7-4"></span>8.1 UNW710-R3521P13版本解决问题列表

#### 1. 202104250793

- 问题描述:mib 节点 hh3cLswSysPhyMemory 读取的值为 0。
- 问题产生条件:无。

### 2. 202104020684

- 问题描述: CR-HIC-CQ01 子卡 link-delay 功能失效。
- 问题产生条件:对端链路闪断。

### <span id="page-7-5"></span>8.2 UNW710-R3521P12版本解决问题列表

#### 1. 202103161530

- 问题描述:多次主备倒换后,SAVA 功能失效。
- 问题产生条件:连续多次主备倒换。

#### 2. 202103130282

- 问题描述:一定操作后再将接口 SAVA 配置取消,但 SAVA 功能依然生效。
- 问题产生条件:带配置多次连续重启线卡后再取消 SAVA 配置。

### 3. 202102200488

- 问题描述:配合单层控制器读取 SRv6 相关节点失败。
- 问题产生条件:单层控制器通过 NETCONF 获取。

#### 4. 202103050792

- 问题描述:PBR 中使用绑定 VPN 的 ACL,然后再删除,概率性导致后续的 QOS 命令下发失败。
- 问题产生条件:PBR 配置 ACL 绑定 VPN 使用,多次使能删除。

### <span id="page-8-0"></span>8.3 UNW710-R3521P11版本解决问题列表

### 1. 202012310656

- 问题描述:GRE over IPSec 组网,流量转发丢包。
- 问题产生条件:设备含 SP 业务板,GRE over IPSec 组网,当私网侧用户流量入口在 NPS 单 板 (CQ12B/CQ18/8004) 上时。

### 2. 202101060104

- 问题描述:XP10 使用特定模块时,概率不 UP。
- 问题产生条件:接口切成 GE 速率,同时使用光转换电模块(普通光模块均正常)。

### 3. 202101270972

- 问题描述:下发 display counters 和 display interface link-info 命令,XP10 接口信息 显示有些卡顿。
- 问题产生条件:XP10 所有接口使能内部环回。

### <span id="page-8-1"></span>8.4 UNW710-R3521P09版本解决问题列表

### 1. 202011191769

- 问题描述:QQ03 子卡 fault。
- 问题产生条件:多次 reboot&power on/off 操作。

### 2. 202009021221

- 问题描述:SAVA 配置无法正常生效。
- 问题产生条件:接口同时配置 sava 与 urpf loose 冲突配置,删除其中 1 个。

### 3. 202011190491

- 问题描述:pcep 会话震荡。
- 问题产生条件:控制器下发 PCEP Association Group 中携带多个 Optional TLV。

### 4. 202010280620

- 问题描述:IPv6 公私网路由不支持 vlink-direct 路由。
- 问题产生条件:无。

### 5. 202010100472

- 问题描述:SRv6 不支持 DX4 和 DX6。
- 问题产生条件:无。

### <span id="page-8-2"></span>8.5 UNW710-R3521P08版本解决问题列表

### 1. 202011090831

- 问题描述:下发 srv6 locator 配置失败。
- 问题产生条件:isis 的 vpn 进程,ipv6 地址族下。

### 2. 202009230843

- 问题描述: 设备出现异常。
- 问题产生条件:定位问题时,配置 packet-capture 进行抓包。

### 3. 202008290210

- 问题描述:概率出现接口下部分 ospf 配置不生效。
- 问题产生条件:主备倒换。

### 4. 202009230849

- 问题描述:l3vpn 流量异常。
- 问题产生条件:对公网实例做 undo 操作。

### 5. 202010100535

- 问题描述:整机可配置的 VRRP 备份组数目不能超过 256。
- 问题产生条件: 无。

### 6. 202010160417

- 问题描述:Qos Policy 不能超过 512。
- 问题产生条件:无。

### <span id="page-9-0"></span>8.6 UNW710-E3521P06版本解决问题列表

### 1. 202009030721

- 问题描述:PBR 匹配错误。
- 问题产生条件:配置 PBR 同时匹配 acl 和 qos-local-id,然后修改 acl。

### 2. 202009101125

- 问题描述:ospf/ospfv3 邻居建立时没有发 trap 信息。
- 问题产生条件:接口发生 down/up 后会对 trap 产生抑制。

### 3. 202008251369

- 问题描述:BGP 进程异常产生 core 文件。
- 问题产生条件:受到 BGP 属性定义冲突的异常报文攻击。

### 4. 202009101198

- 问题描述:OSPF 进程异常。
- 问题产生条件: OSPF 在 VPN 内引入外部路由时携带团体属性。

### <span id="page-9-1"></span>8.7 UNW710-E3521P05版本解决问题列表

### 1. [202003031175](javascript:openTab()

- 问题描述: hh3cLswCpuSoftwareVersion 获取双节点 cpu 版本不正确。
- 问题产生条件:mib browser 读节点 hh3cLswCpuSoftwareVersion 的值。

### 2. 202007030619

- 问题描述: undo bgp 进程后,bgp 异常退出。
- 问题产生条件:配置 bgp epe,主备倒换,然后再 undo bgp。

### <span id="page-10-0"></span>8.8 UNW710-E3521P04版本解决问题列表

### 1. 202006221241

- 问题描述: SR-TE 隧道不释放 labelindex 资源, 与直接出标签为 3 时的情况不一致。
- 问题产生条件:通过修改目的节点的节点索引使得 SR-TE 隧道的出标签从非 3 修改为 3。

### 2. 202006080661

- 问题描述:EVPN L3VPN OVER SRv6 本地产生的 EVPN 路由默认为 VXLAN 封装,与友商不一致。
- 问题产生条件:EVPN L3VPN OVER SRv6 组网。

### 3. 202006050801

- 问题描述:一定操作条件下 routed 模块占用大量内存导致内存耗尽。
- 回题产生条件: 设备配置 mpls te igp shortcut 后, 多条 MPLS TE 等价隧道同时震荡, 一定处理 时机条件下低概率触发。

### 4. 202006160280

- 问题描述:特定配置和操作后 SSH 无法登录。
- 问题产生条件: 在 local-user 创建的用户里, 取消了系统默认的授权属性, 且没有创建新的属 性。

### 5. 202006161581

- 问题描述:控制器 tunnel 配置下发后状态 down 不能 UP。
- 问题产生条件: 设备整机重启, telnet 或 SSH 恢复后立即对 tunnel 的路径绑定解绑再绑定操作。

### <span id="page-10-1"></span>8.9 UNW710-E3521P03版本解决问题列表

### 1. 202006021667

- 问题描述: 反复通告撤销 srv6 policy, srpolicyd 异常退出。
- 问题产生条件:反复通告撤销 srv6 policy。

### 2. 202005300401

- 问题描述:4k 隧道来回切换,导致驱动刷表异常。
- 问题产生条件:4k 隧道来回切换。

### <span id="page-10-2"></span>8.10 UNW710-E3521P02版本解决问题列表

### 1. 202006041366

问题描述: 静态方式的 SR 隧道, SRLSP 路径有主备路径时下发的是 prefix 类型的标记, 与 动态方式下发标志不一致。

• 问题产生条件: 控制器下发静态 SR, 且 SRLSP 存在主备路径。

### 2. 202006030657

- 问题描述: mib 读取 fanspeed 节点耗时过长, snmp 保活超时, 导致控制器报错。
- 问题产生条件: mib 读取 fanspeed 节点, 或 walk 所有节点。

### 3. 202006091473

- 问题描述:配置大量隧道策略且隧道策略内有较多配置,netconf 进行 get 出现 lsm 模块异 常。
- 问题产生条件:配置大量隧道策略且隧道策略内有较多配置,netconf 进行 get。

### <span id="page-11-0"></span>8.11 UNW710-E3521P01版本解决问题列表

### 1. 202004070882

- 问题描述:不支持 EVPN VPWS 的 AC 口统计功能。
- 问题产生条件:无。

### 2. 202004160508

- 问题描述: reset bgp 后, 设备重启。
- 问题产生条件:reset bgp。

## <span id="page-11-1"></span>**9** 相关资料

- UNIS R17900 系列路由器 配置指导
- UNIS R17900 系列路由器 命令参考

## <span id="page-11-2"></span>**10** 技术支持

用户支持邮箱: [zgsm\\_service@thunis.com](mailto:zgsm_service@thunis.com) 技术支持热线电话:400-910-9998(手机、固话均可拨打) 网址: [http://www.unishy.com](http://www.unishy.com/)

## <span id="page-12-0"></span>附录 A 本版本支持的软、硬件特性列表

### <span id="page-12-1"></span>A.1 版本硬件特性

### 表3 产品硬件特性

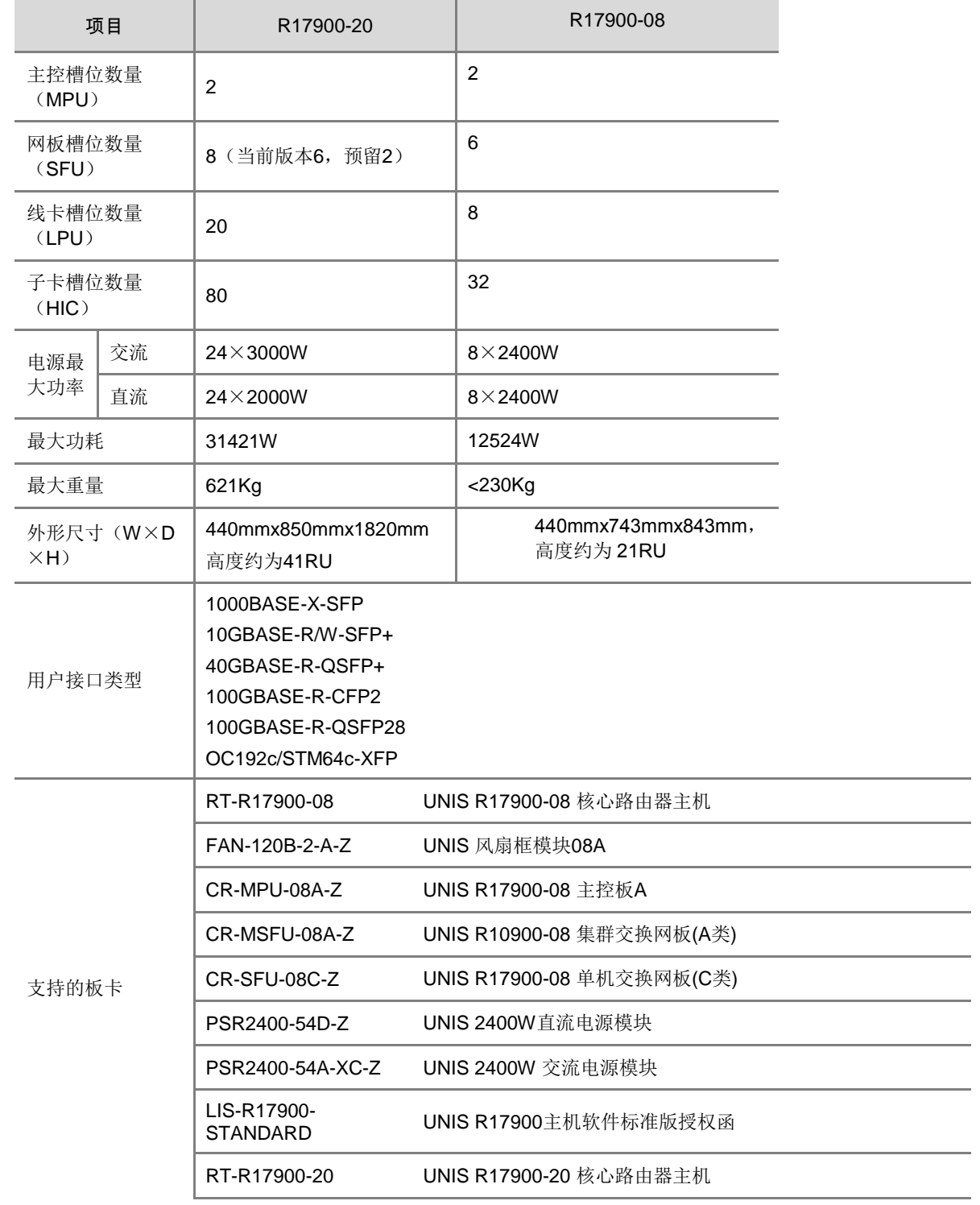

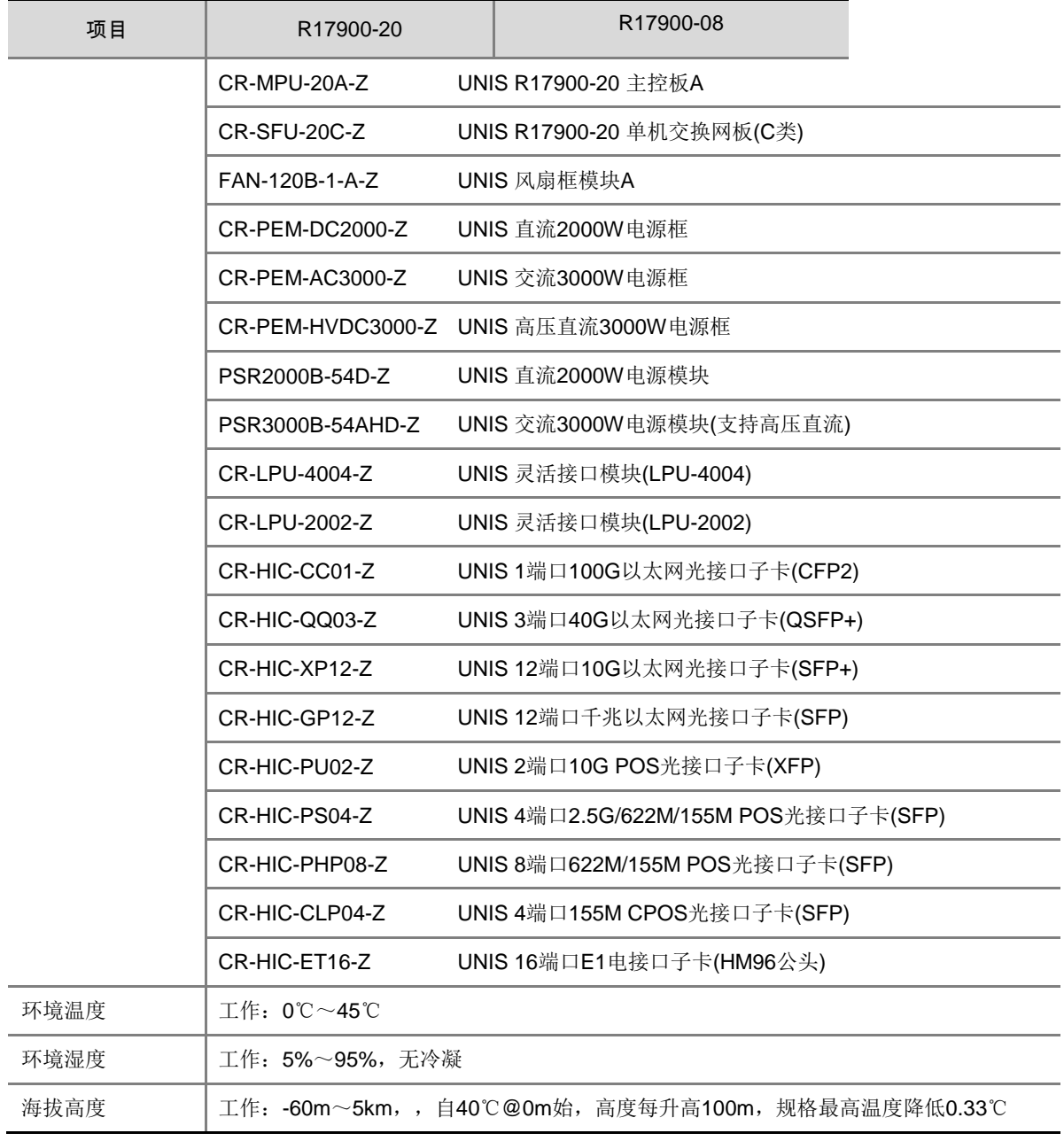

### <span id="page-13-0"></span>A.2 版本软件特性

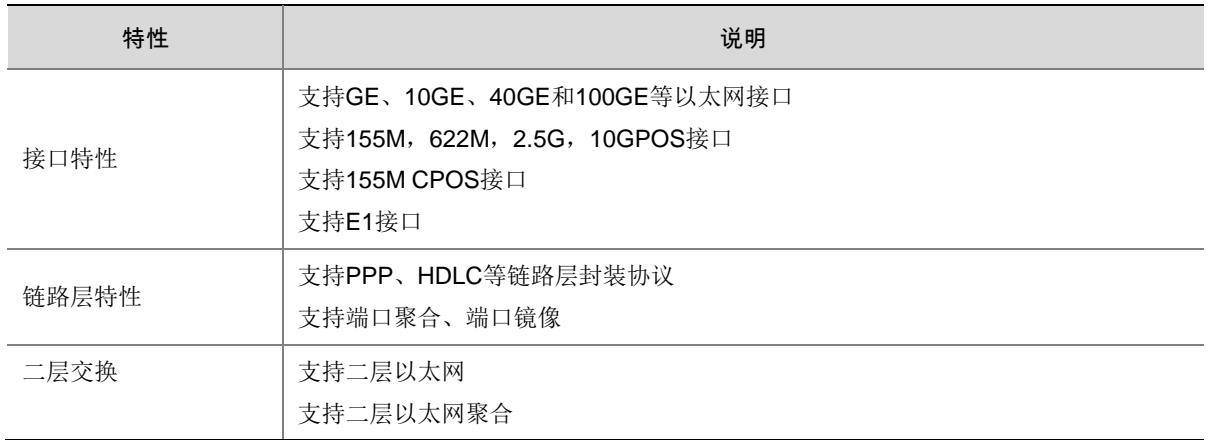

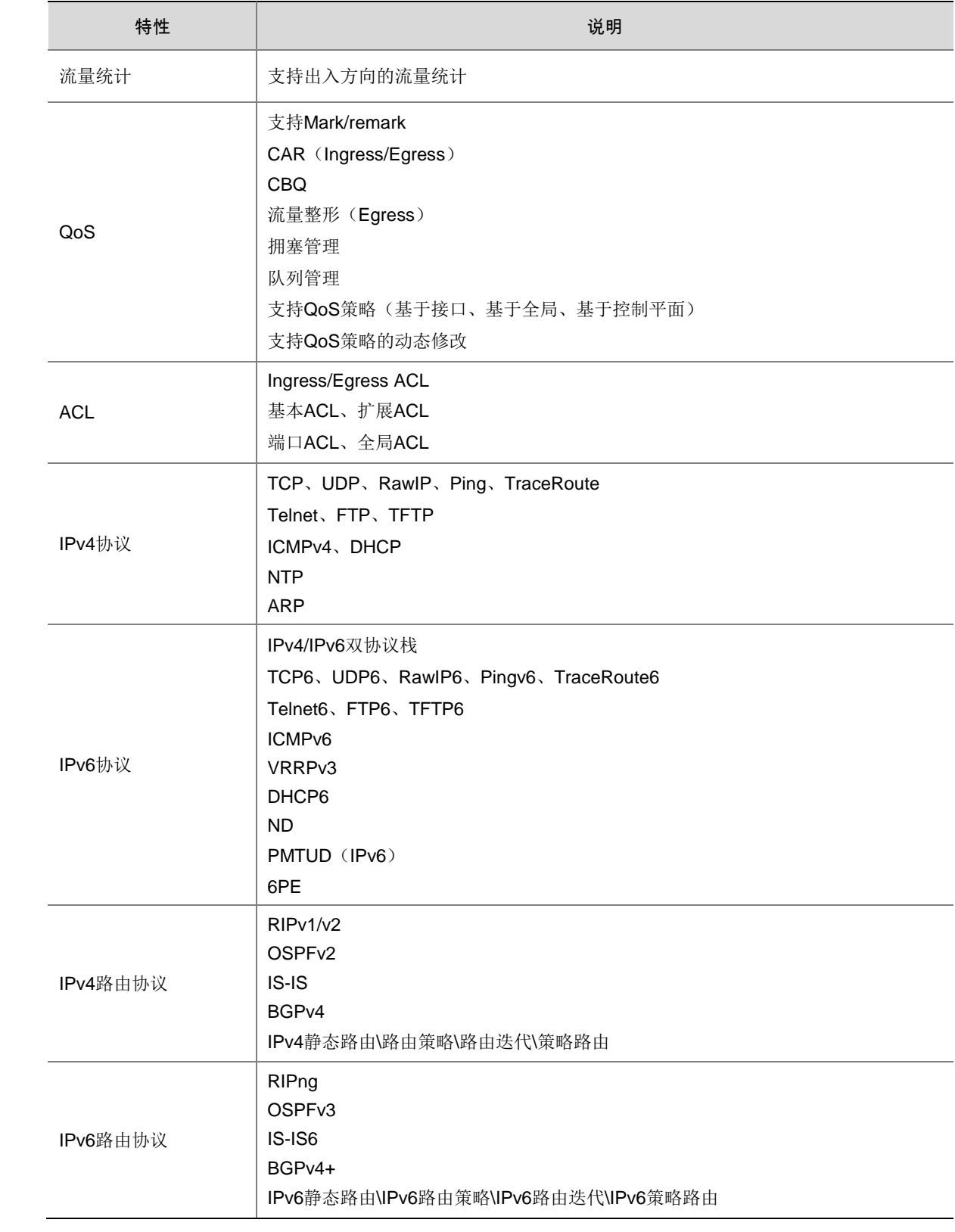

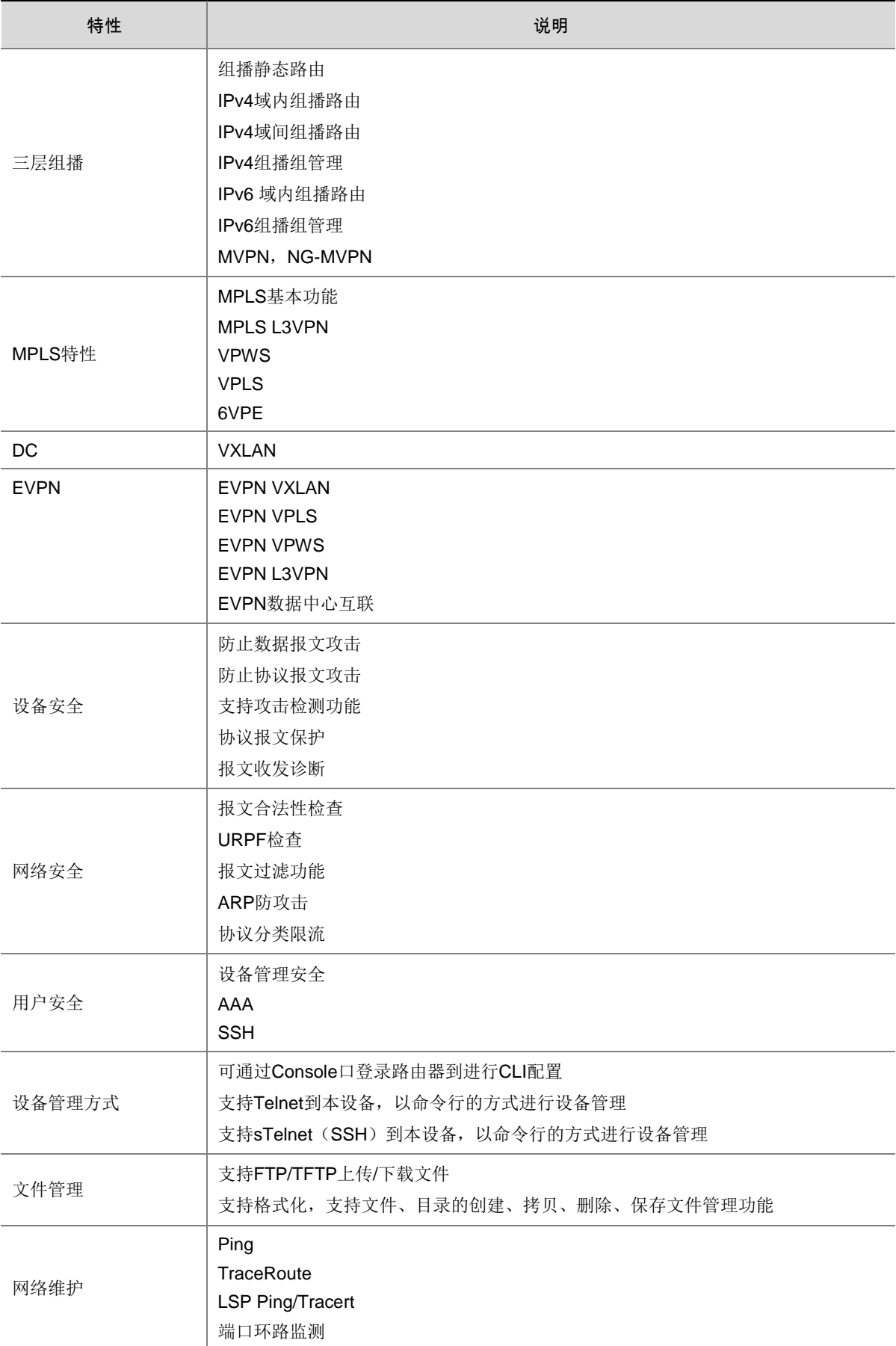

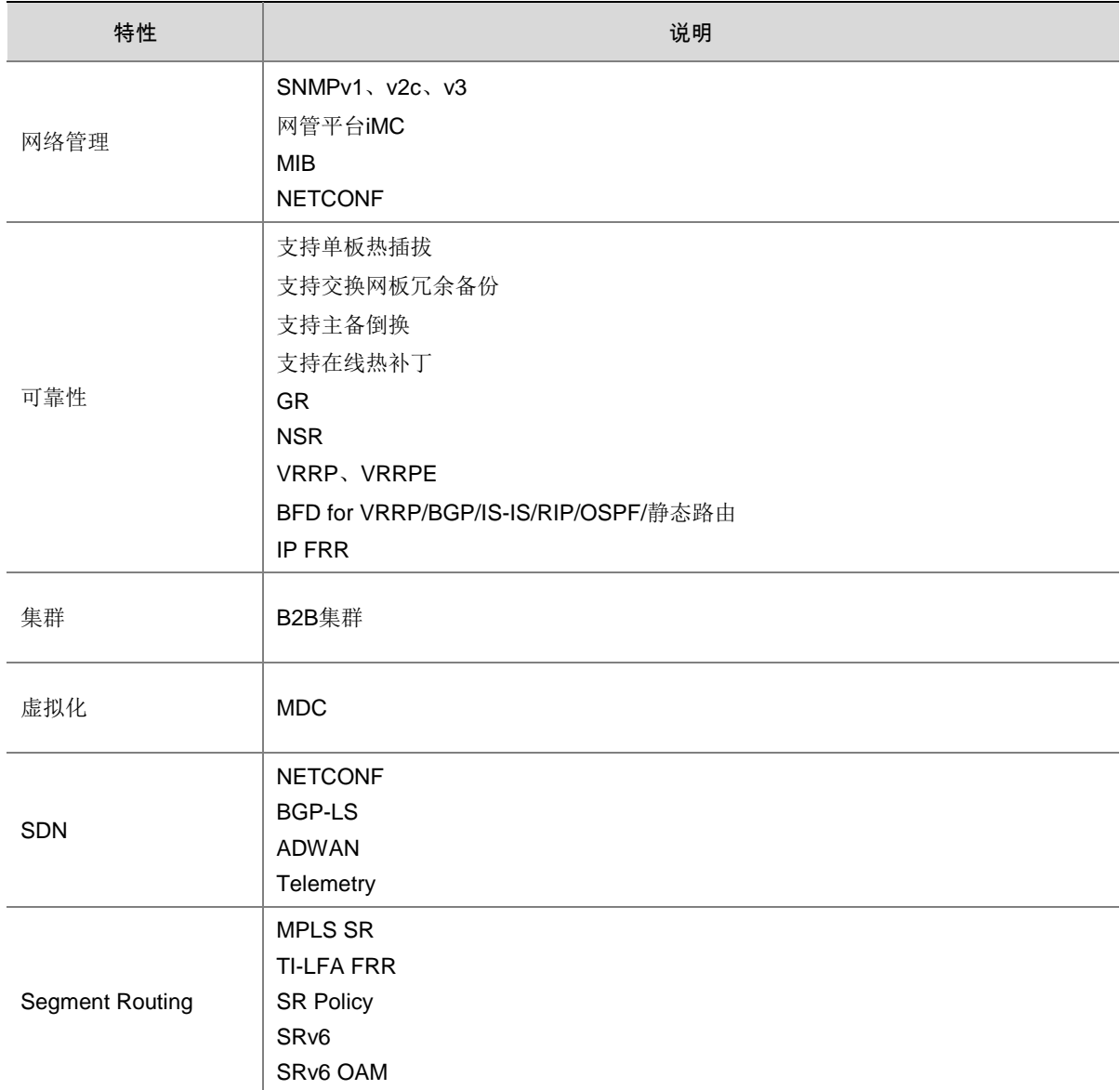

## <span id="page-16-0"></span>附录 B 软件升级

### <span id="page-16-1"></span>B.1 软件升级简介

软件升级用于对软件包进行版本升级、增加特定软件特性或是对软件缺陷进行修复。本章简要介绍 了软件升级涉及的主要软件包类型、软件升级方式、以及如何从命令行通过 Boot-Loader 方式对软 件进行升级。

### <span id="page-16-2"></span>B.1.1 软件包类型

软件升级涉及的软件包有: BootWare 程序和 Uniware 软件包。

### 1. BootWare 程序

BootWare 程序也称为 Boot ROM 程序,包括基本段和扩展段。基本段用于引导系统启动。扩展段 用于硬件初始化并提供系统管理菜单。在设备无法正常启动的时,用户可通过这些菜单加载软件和 下次启动配置文件,并管理文件。为避免软件适配错误,BootWare 程序通常集成到 Uniware 软件 的 Boot 包中。

### 2. Uniware 软件包

Uniware 软件包包含 Boot 包、System 包、Feature 包和补丁包。

- (1) Boot 包:包含 Linux 内核程序,提供进程管理、内存管理、文件系统管理、应急 Shell 等功 能的.bin 文件。
- (2) System 包: 包含 Uniware 内核和基本功能模块的.bin 文件, 比如设备管理、接口管理、配 置管理和路由模块等。
- (3) Feature 包:包含高级或定制业务的.bin 文件。用户可根据需要购买 Feature 包。
- (4) 补丁(Patch)包:用来修复设备软件缺陷的.bin 程序文件。补丁包只能修复启动软件包的缺 陷,不涉及功能的添加和删除。所以补丁包只有安装而没有升级的说法。补丁包分为叠加补 丁包和非叠加补丁包,具体定义如下:
	- 叠加补丁包:两个版本的叠加补丁包之间所解决的问题可以是包含、不包含或不完全包含 的关系。只有当两个版本的叠加补丁包之间所解决的问题为不包含的关系时,设备才可以 同时安装这两个补丁包。
	- 。 非叠加补丁包: 新版本的补丁包包含旧版本的补丁包所解决的所有问题, 每个 Boot、 System 和 Feature 包只能安装一个非叠加补丁。为同一个 Boot、System 或 Feature 包 安装新版本补丁包的同时,设备会卸载旧版本的补丁包。为 Boot、System 或 Feature 包 安装的非叠加补丁包可以同时安装在设备上。

叠加补丁包和非叠加补丁包可以同时安装到设备上。

设备必须具有 Boot 包和 System 包才能正常运行。

设备上可安装的软件包(包括 Boot 包、System 包、Feature 包和补丁包)共为 32 个,其中 Boot 包和 System 包只能安装一个, Feature 包和补丁包总共可安装 30 个。

### <span id="page-17-0"></span>B.1.2 软件包的发布形式

软件包有如下两种发布形式:

- 以.bin 文件的形式独立发布。这种发布形式需要用户关注软件包之间的适配关系。
- 打包为.ipe 的 IPE (Image Package Envelope, 复合软件包套件)文件发布, 减少软件包之 间的版本适配错误。设备在加载 IPE 文件时,会自动将它解压缩成多个.bin 文件,并使用这 些.bin 文件来升级设备。

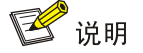

软件包文件的名称采用"设备简称*-Uniware* 版本*-*软件包类型*-release* 号"的形式。在本文档 中,Boot 包和 System 包的文件名统一采用 **boot.bin** 和 **system.bin**。

### <span id="page-18-0"></span>B.1.3 设备支持的软件升级方式

### 表4 软件升级方式

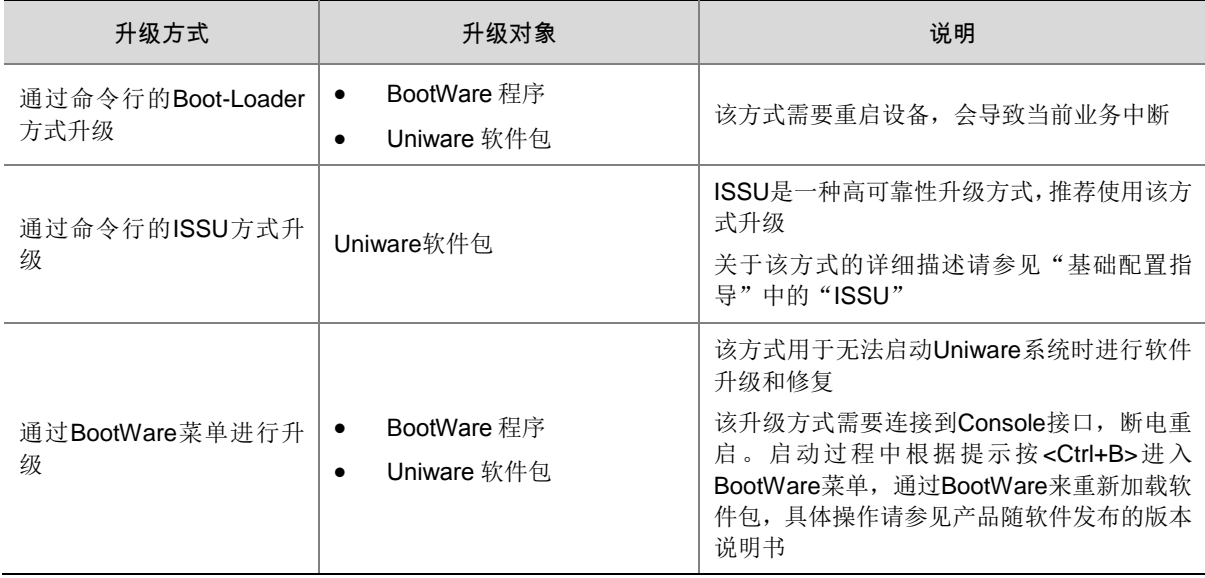

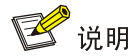

本章仅涉及如何通过命令行的 Boot-Loader 方式进行软件升级。

### <span id="page-18-1"></span>B.1.4 设备软件升级

#### 1. 启动软件包

在进行软件升级时,用户需要将升级软件包指定为启动软件包,作为设备下次启动时加载的软件包。 在升级时,用户可为设备指定主用启动软件包和备用启动软件包。加载软件包时,系统会优先选择 主用软件包。只有当主用软件包不可用时,才会选择备用软件包。

#### 2. 启动软件包加载过程

设备加载并初始化 BootWare 之后,会按如下流程来选择加载的启动软件包,进入 Uniware 系统:

- (1) 优先加载主用软件包。
- (2) 如果任何指定的主用软件包不存在或不可用,尝试加载备用软件包。
- (3) 如果任何指定的备用软件包不可用,查看主用 Boot 包或者备用 Boot 包是否可用。
- (4) 如果主用 Boot 包或备用 Boot 包可用,则进入应急 Shell。

如果主用 Boot 包或者备用 Boot 包均不可用, 设备加载失败, 无法正常启动。

#### 3. 启动软件包加载失败后的处理

当设备进入应急 Shell 环境时,请使用 Console 口连接到设备,在应急 Shell 环境下,手工重新加 载 System 包, 才能进入 Uniware 系统。具体操作请参见"基础配置指导"中的"应急 Shell"。 如果设备加载失败,则重启设备并按提示进入 BootWare 菜单重新下载软件包来启动系统。

### <span id="page-19-0"></span>B.2 软件升级限制和指导

如果将可插拔存储介质内的软件包指定为设备下次启动时使用的软件包,重启设备时不要将可插拔 存储介质从设备上拔出,否则可能导致设备无法正常启动。建议将固定存储介质中的软件包指定为 设备下次启动时使用的软件包。

### <span id="page-19-1"></span>B.3 通过 Boot-Loader 方式升级设备软件

### <span id="page-19-2"></span>B.3.1 升级限制和指导

业务板的 BootWare 程序和启动软件包集成在主控板的 BootWare 程序和启动软件包中。系统在升 级主控板时会自动升级业务板,不需要单独升级业务板。

### <span id="page-19-3"></span>B.3.2 升级任务简介

1. 升级整机

错误**!**未找到引用源。

#### 2. 同步备用主控板的启动软件包

全局备用主控板的软件与全局主用主控板的软件不一致时,可通过本任务将全局主用主控板的启动 软件包同步到全局备用主控板。

#### 错误**!**未找到引用源。

### <span id="page-19-4"></span>B.3.3 升级准备

升级设备软件前,请进行如下操作:

- (1) 使用 **display version** 命令查看设备当前运行的 BootWare 程序以及启动软件的版本。
- (2) 获取新软件的版本发布说明书,了解新软件的版本号、软件大小以及和当前运行的 BootWare 程序以及 Uniware 软件的兼容性。
- (3) 使用 **dir** 命令查看存储介质是否有足够的空间存储新的软件。如果存储空间不足,可使用 **delete** 命令删除一些暂时不用的文件。关于 **dir** 和 **delete** 命令的详细描述请参见"基础 配置命令参考"中的"文件系统管理"。 请保证系统中所有的主控板都有足够的存储空间。

(4) 使用 FTP、TFTP 方式将新软件包下载到任一文件系统的根目录下。FTP、TFTP 和文件系统 管理的具体配置和介绍请参见"基础配置指导"中的"FTP 和 TFTP"和"文件系统管 理"。

### <span id="page-20-0"></span>B.3.4 指定下次启动软件包并完成升级

请在用户视图下执行以下操作。

- (1) 为所有主控板指定启动软件包。请选择其中一项进行配置。
	- **boot-loader file** *ipe-filename* [ **patch** *filename*&<1-30> ] **all** { **backup**  | **main** }
	- **boot-loader file boot** *filename* **system** *filename* [ **feature** *filename*&<1-30> ] [ **patch** *filename*&<1-30> ] { **all** | **chassis**  *chassis-number* **slot** *slot-number* [ **cpu** *cpu-number* ] } { **backup** | **main** }

设备会将指定路径下的软件包拷贝到所有主控板缺省文件系统的根目录下并设置为启动软件 包。

建议使用 all 参数升级软件包, 逐一升级 slot 会导致升级期间 slot 之间的版本不一致。

(2) 保存当前配置。

**save**

(3) 重启设备。

**reboot**

- (4) (可选)可选检查升级后的软件版本。
	- **display version**

确认当前的软件版本为升级后的版本。

### <span id="page-20-1"></span>B.3.5 将全局主用主控板的当前软件包同步到全局备用主控板

1. 功能简介

本任务用于全局备用主控板和全局主用主控板软件版本不一致时,刷新全局备用主控板的软件版本, 使其软件版本和全局主用主控板当前运行的软件版本保持一致。 在进行软件同步时,系统会进行如下处理:

- 如果全局主用主控板是使用主用启动软件包启动的,则将其主用启动软件列表中的软件包拷 贝到全局备用主控板的对应目录下,并设置为全局备用主控板的主用启动软件包。如果这些 软件包中有任一软件包不存在或者不可用,则命令执行失败。
- 如果全局主用主控板是使用备用启动软件包启动的,则将其备用启动软件包列表中的软件包 拷贝到全局备用主控板的对应目录下,并设置为全局备用主控板的主用启动软件包。如果这 些软件包中有任一软件包不存在或者不可用,则命令执行失败。

#### 2. 升级限制和指导

如果全局主用主控板刚安装了补丁或者进行了 ISSU 升级,在执行本命令前,请执行 **install commit** 命令刷新全局主用主控板的主用启动软件包列表。否则,会导致全局备用主控板的主用启 动软件包列表与全局主用主控板当前运行的软件包不一致。

#### 3. 升级步骤

请在用户视图下执行以下操作。

- (1) 指定需要同步全局主用主控板的全局备用主控板。 **boot-loader update** { **all** | **chassis** *chassis-number* **slot** *slot-number* }
- (2) 重启涉及同步的全局备用主控板。 **reboot** [ **chassis** *chassis-number* [ **slot** *slot-number* ] ] [ **force** ]

### <span id="page-21-0"></span>B.4 升级 CPLD 等固件

#### 1. 功能简介

设备上某些固件(包括 CPLD、CPU 等)运行的不是 Uniware 系统,这样的固件需要使用特定的软 件单独升级。

#### 2. 升级限制和指导

固件升级后需要对其所在的板卡进行下电后重新上电才能生效,对板卡下电的方式有:切断外部电 源、插拔板卡、使用 **power-supply off** 和 **power-supply on** 命令等方式,请根据板卡的实际 支持情况,选择下电方式。

#### 3. 升级步骤

请在用户视图下执行本命令,升级 CPLD 等固件。

**firmware update chassis** *chass-number* **slot** *slot-number* **subslot** *subslotnumber* { **cpld** *cpld-number* | **cpu** *cpu-number* | **module** *module-number* } **file** *filename*

### <span id="page-21-1"></span>B.5 软件升级显示和维护

在完成上述配置后,可在任意视图下执行 **display** 命令,通过查看显示信息验证配置的效果。

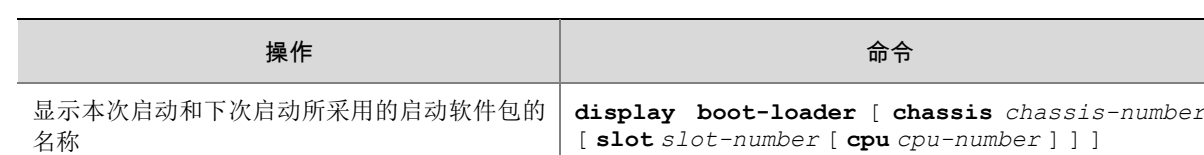

#### 表5 软件升级显示和维护

### <span id="page-22-0"></span>B.6 软件升级典型配置举例

### <span id="page-22-1"></span>B.6.1 通过重启方式升级启动软件包配置举例

#### 1. 配置需求

- 集群由两个成员设备组成:主设备的成员编号为 1,从设备的成员编号为 2。
- 主设备上有两块主控板:主用主控板所在槽位号为 0,备用主控板所在槽位号为 1。
- 从设备上有两块主控板:主用主控板所在槽位号为 0,备用主控板所在槽位号为 1。
- 现要求对集群启动软件包进行升级,使所有成员设备使用新的启动软件包运行。

#### 2. 组网图

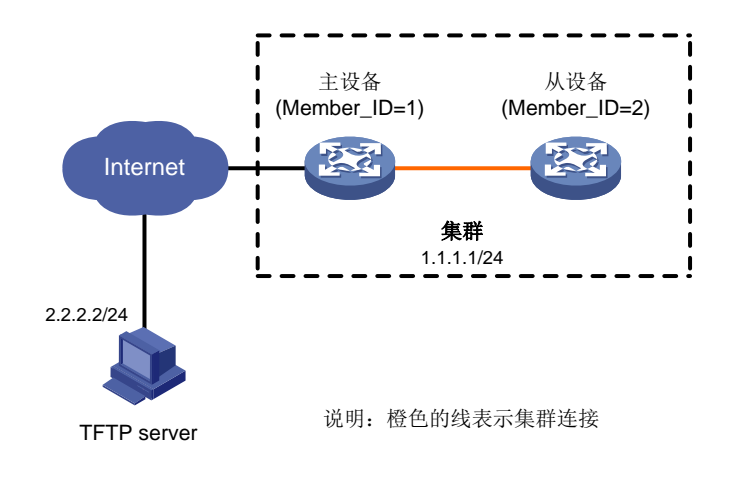

### 图1 通过重启方式升级启动软件包配置举例组网图

#### 3. 配置步骤

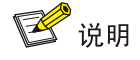

- 本举例只给出配置步骤和涉及的命令,关于命令的提示信息,请以设备的实际情况为准。
- 为了保险起见,在配置主用下次启动软件包/IPE 文件时,建议将主用下次启动软件包/IPE 文 件进行备份,再将备份文件设置为备用下次启动软件包/IPE 文件。如果 Flash 上存储空间有 限,可以不备份。

# 配置 IP 地址以及路由, 确保 Device 和 TFTP server 之间路由可达。配置步骤略。

# 查看集群当前使用的启动软件包的版本。

<Sysname> display version

# 复制设备当前使用的启动软件包。

<Sysname> copy boot.bin boot\_backup.bin

<Sysname> copy system.bin system\_backup.bin # 指定所有主控板下次启动时使用的备用软件包为 boot backup.bin/system backup.bin。 <Sysname> boot-loader file boot flash:/boot\_backup.bin system flash:/system\_backup.bin chassis 1 slot 0 backup <Sysname> boot-loader file boot flash:/boot\_backup.bin system flash:/system\_backup.bin chassis 1 slot 1 backup <Sysname> boot-loader file boot flash:/boot\_backup.bin system flash:/system\_backup.bin chassis 2 slot 0 backup <Sysname> boot-loader file boot flash:/boot\_backup.bin system flash:/system\_backup.bin chassis 2 slot 1 backup # 将待升级的 IPE 文件 startup-a2105.ipe 从 TFTP server 下载到全局主用主控板 Flash 的根目录 下。 <Sysname> tftp 2.2.2.2 get startup-a2105.ipe # 指定所有主控板下次启动时使用 startup-a2105.ipe 作为主用 IPE 文件。 <Sysname> boot-loader file flash:/startup-a2105.ipe chassis 1 slot 0 main <Sysname> boot-loader file flash:/startup-a2105.ipe chassis 1 slot 1 main <Sysname> boot-loader file flash:/startup-a2105.ipe chassis 2 slot 0 main <Sysname> boot-loader file flash:/startup-a2105.ipe chassis 2 slot 1 main # 查看主用、备用下次启动 IPE 文件是否配置成功。 <Sysname> display boot-loader # 重启所有成员设备,以便运行新的启动软件包完成升级。 <Sysname> reboot

#### 4. 验证配置

设备重启后,查看集群使用的启动软件包的版本。

<Sysname> display version